## INSTITUT FÜR BETRIEBSSYSTEME UND RECHNERVERBUND Prof. Dr. L. Wolf

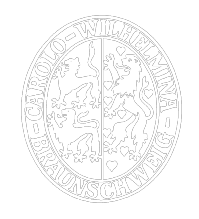

## Praktikum "Computernetze Administration"

Felix Büsching / Johannes Morgenroth {buesching|morgenro}@ibr.cs.tu-bs.de

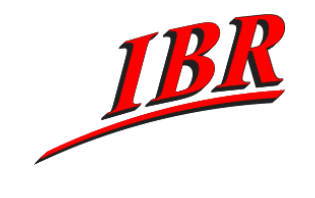

Aufgabe 4 SS 2009

## Aufgabe 4

Wie wir in den vorherigen Aufgaben gesehen haben, ist das Hinzufügen von Netzrouten per Hand auf allen Rechner Ihres Firmennetzes recht mühsam und auch wartungsunfreundlich. Eine dynamische Konfiguration von Netzrouten hätte den Vorteil, dass Änderungen an der Netzkonfiguration automatisch bekannt gegeben werden können. Wir wollen nun das Firmennetz mit Hilfe des Routingprotokolls RIP automatisch konfigurieren. Dabei soll die Komplexität des Netzes vor den Rechnern verborgen werden, so dass nur die Router RIP sprechen müssen. Die Rechner, in unserem Falle die Webserver, sollten nur die Route in ihr angeschlossenes Netz sowie eine Default-Route kennen.

- 1.) Informieren Sie sich mit Hilfe einer Suchmaschine im Internet "uber das Routing Information Protocol (RIP). Die Definition ist unter http://www.ietf.org/rfc/rfc1058.txt zu finden.
- 2.) Konfigurieren Sie das Routingprotokoll RIP auf Ihren Softwareroutern. Auf Ihren Routern ist die Routersoftware quagga installiert. Die Konfigurationsdateien finden Sie auf Router1 und Router2 in /etc/quagga, die Webseite zu Quagga ist unter http://www.quagga.net zu finden. Die Konfiguration von Quagga ist stark an die Konfiguration von Cisco Routern angelehnt.

Quagga wird modular konfiguriert. Dabei sind für uns die folgenden Programme interessant:

- zebra Der Master Daemon, der dafür verantwortlich ist die empfangenen Routen im Kernel zu konfigurieren.
- ripd Der Daemon für das RIP Routing Protokoll.
- ospfd Der Daemon für das OSPF Routing Protokoll (brauchen wir später).
- bgpd Der Daemon für das BGP Routing Protokoll (brauchen wir später).

In der Datei /etc/quagga/daemons werden die notwendigen Protokoll Daemonen an- bzw. abgeschaltet. Nachdem man Änderungen dort vorgenommen hat, sollte man quagga mit /etc/init.d/quagga restart neu starten. Zugriff auf die einzelnen Daemonen erhalten Sie auf Ihrem Router mittels 'telnet localhost <Daemonname>'. Das Default-Passwort für alle Daemonen ist 'zebra'.

- 3.) Konfigurieren Sie Ihren Internet-Router (Juniper, Cisco bzw. Softwarerouter), so dass er RIP sowohl intern zu den Routern Ihres Firmennetzes, als auch zum ISP-Router benutzt.
- 4.) Sobald RIP in Ihrem Netz funktioniert, melden Sie sich kurz per Mail bei pacadm@ibr.cs.tu-bs.de, damit wir auf dem ISP-Rechner die statische Route in Ihr Netz entfernen können.
- 5.) Schauen Sie sich die Routingtabelle Ihrer Router an. Und überprüfen Sie die Erreichbarkeit aller Rechner Ihres Netzes von außen.

Diese Aufgabe muss spätestens am Donnerstag, den 28.05.2009 abgeschlossen sein.